## **GET STARTED WITH LIBBY**

**Use Libby for free access to [ebooks](http://www.southplainfield.lib.nj.us/ebooks.htm), [audiobooks,](http://www.southplainfield.lib.nj.us/audiobooks.htm) [Indieflix streaming movies,](http://www.southplainfield.lib.nj.us/tv.htm#indie) [Universal Class,](http://www.southplainfield.lib.nj.us/dblogin.htm#univ) and [Learn It Live](http://www.southplainfield.lib.nj.us/dblogin.htm#live) from your library! Install the Libby app** from the app store on your Android or iOS (iPhone/iPad/iPod touch) device. Or, visit **[libbyapp.com](https://www.overdrive.com/RBdigital-transition-complete)** in your **Chrome, Firefox, Safari, or Edge browser. The first time you use the Libby app in your browser, you'll be taken to a Welcome Screen at <https://libbyapp.com/welcome>. Below is a step-by-step guide to help you get started using Libby:**

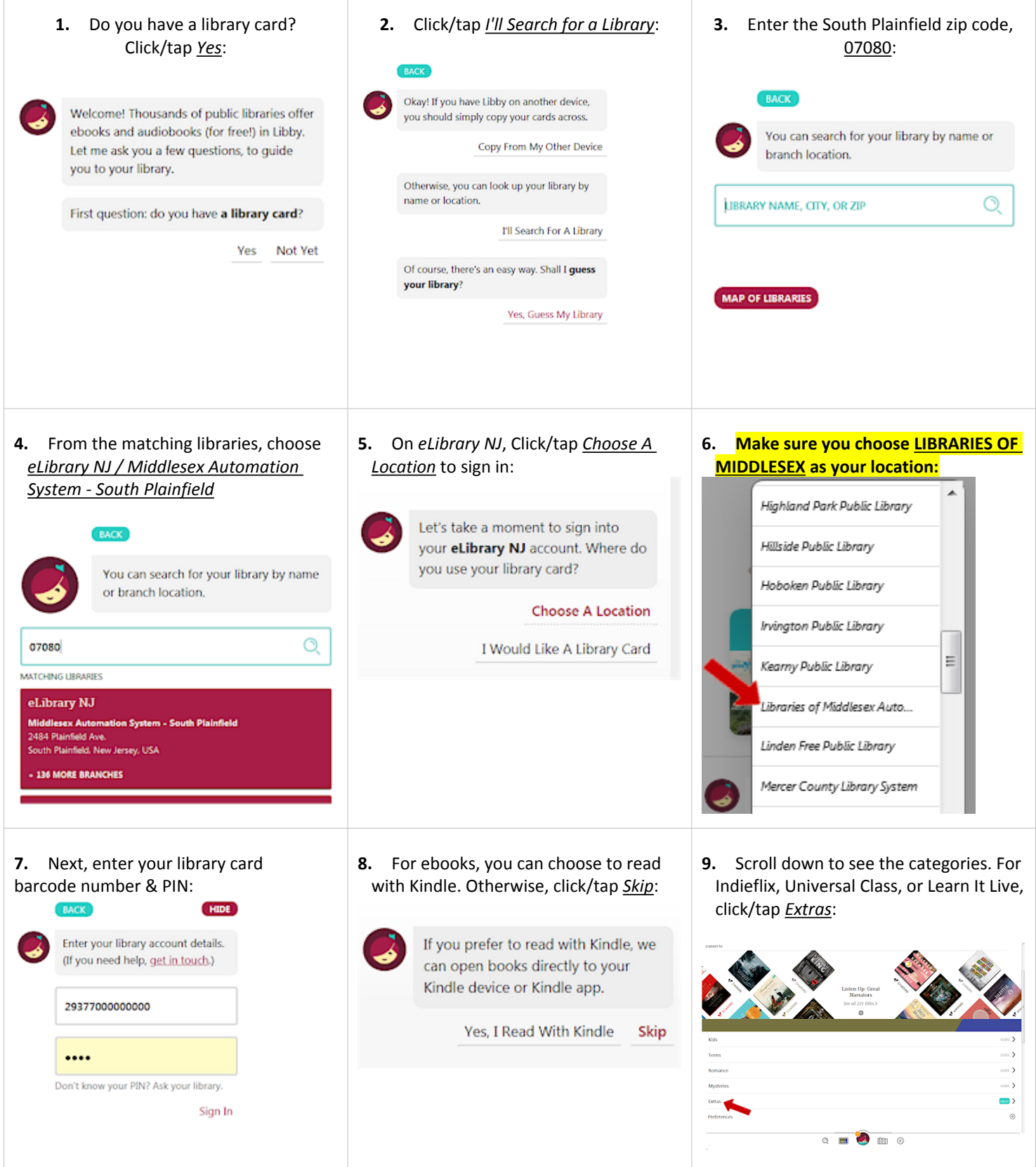

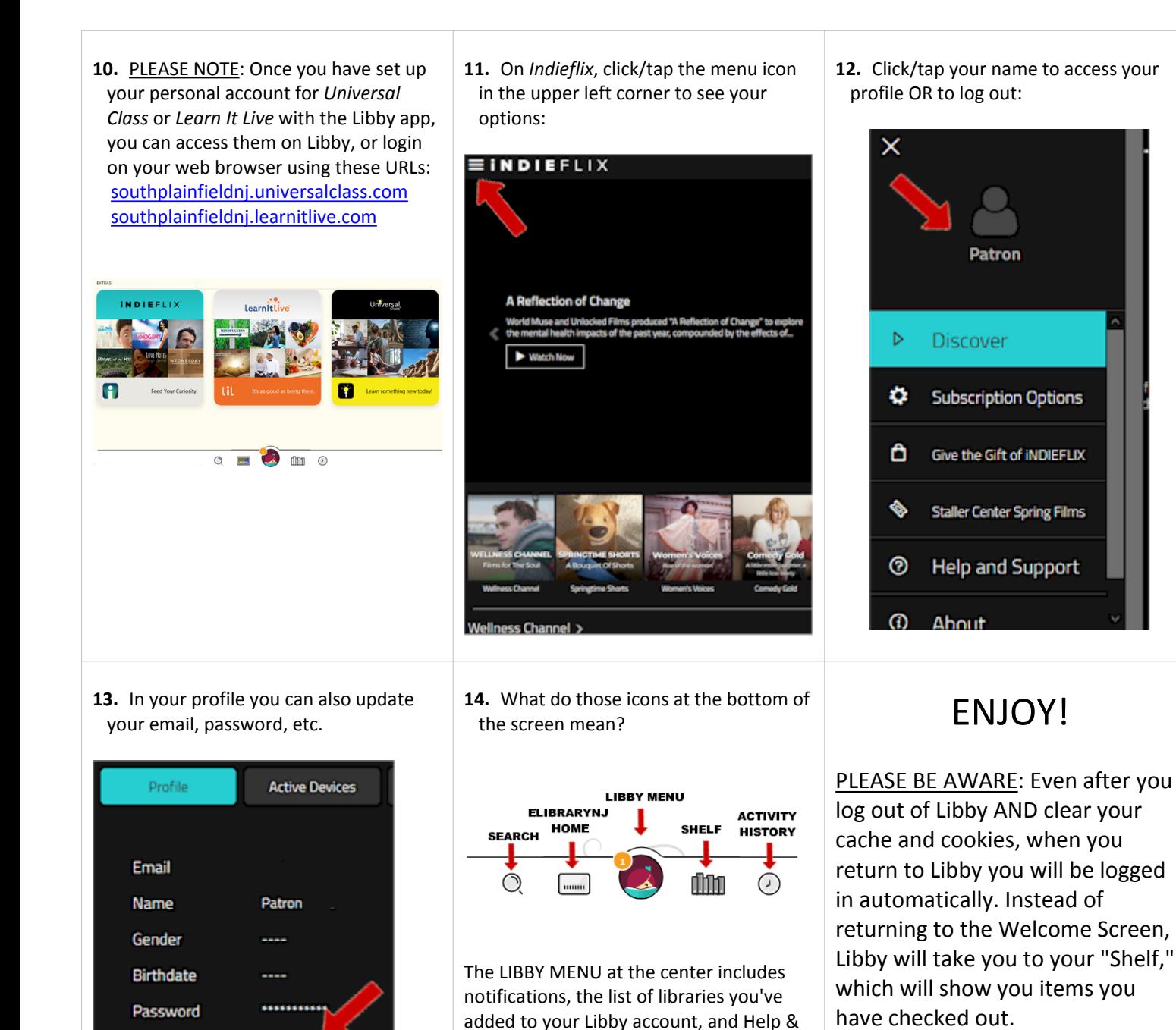

For more help with Libby, visit [help.libbyapp.com](https://help.libbyapp.com/).

## South Plainfield Public Library Lives Change @ Your Library

Support functions.

Log Out

South Plainfield Public Library 2484 Plainfield Avenue South Plainfield, NJ 07080 Phone: (908) 754-7885 <http://www.southplainfield.lib.nj.us/>